## 14.返却期限日お知らせメールの設定

「返却期限日お知らせメール」を設定すると、貸出中資料のうち、3日後が返却期限日の 資料をメールでお知らせします。

「利用者のページ▼」の「返却期限日お知らせメール」をクリックすると設定画面に遷移 します。

<返却期限日お知らせメール設定画面>

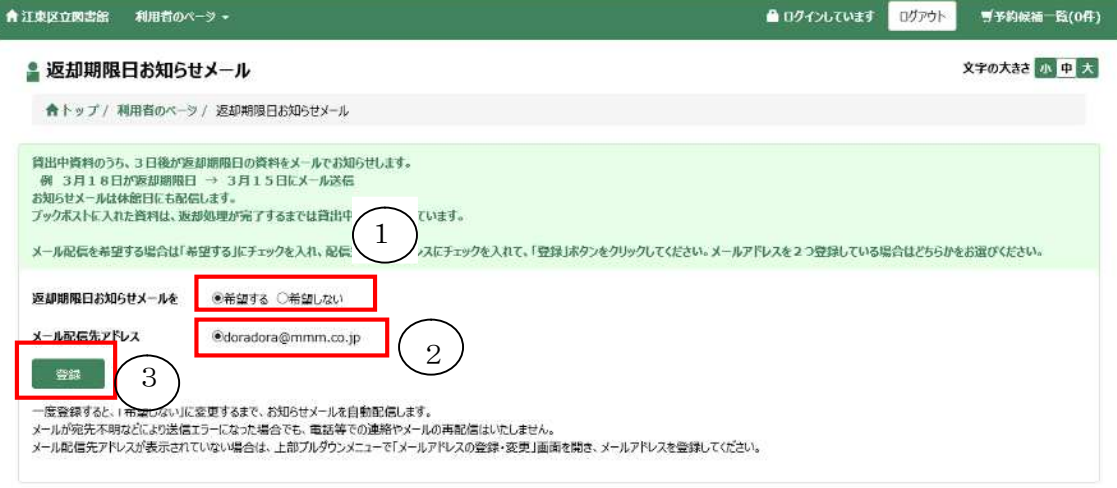

Copyright (C) 2013 KOTO City Public Library. All rights reserved.

①返却期限日おしらせメールの受信を希望する場合は「希望する」に、受信を中止する場 合は「希望しない」にチェックします。

②登録されているメールアドレスが表示されます。

メールアドレスの登録が済んでいない場合は、登録を促すメッセージが表示されます。 ③登録ボタンをクリックすると、設定が完了します。